## View the level of your tank anywhere, anytime.

With the Nee-Vo tank monitor and smartphone app you can

- ✓ Track tank levels in real time
- Customize level alerts
- ✓ Request a refill
- Consult usage history
- Contact us at the press of a button

App Store Google Play

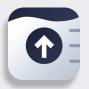

How to Download & Install Nee-Vo

- Open the App Store or Google Play Store on your smartphone and search for Nee-Vo. You can also find the Nee-Vo app by searching for the publisher, "Otodata."
- 2. Download and open the app.
- 3. Create your account. (Name, email & password)

4. Add your monitor by selecting the plus button in the bottom right corner of your screen and enter the Activation Code provided.

%

33

5. Congratulations! Set-up is complete. You can now view the level of your tank in real-time.

## Personalize Your Experience

Nee-Vo.com

Google Play

App Store

Select the gear icon to change the name of your tank, set notifications, share access to your tank's data with other users and more.

## ACTIVATION CODE

Contact Us To Get The Nee-Vo Bundle Today!

000000000

## 800-840-4774 | service@kemgas.com | kemgas.com